# **OCTAVE**

## Kompleksni brojevi, suma, proizvod, integrali, diferencijali, simbolički račun

- Fleksibilnost MATLAB-a proizilazi iz činjenice da su dozvoljene operacije sa kompleksnim brojevima.
- Kompleksni brojevi se mogu generisati kao:

*z=a+b\*i*, a, b-realni i imaginarni dio

ili u obliku:

*w=r\*exp(i\*fi)*, r, fi- moduo i argument kompleksnog broja.

• Zbog različite notacije u literaturi, imaginarna jedinica je u MATLAB-u prethodno definisana kao permanentna veličina (kao što je to ura|eno sa *eps*, *pi* i sl.), i označena sa *i* i *j*. Korišćena je klasična definicija, tako da je:

*»i=sqrt(-1)* 

dok drugi više vole oznaku *j*:

*»j=sqrt(-1)* 

• Mi ćemo ovdje koristiti oznaku *i*.

- **plot(y)** crtanje vektora **y** u zavisnosti od rednog broja elementa.
- **plot(x,y)** crtanje funkcije **y** u zavisnosti od nezavisno promenljive **x**.
- Ukoliko grafički prozor nije otvoren, plot otvara novi grafički prozor.

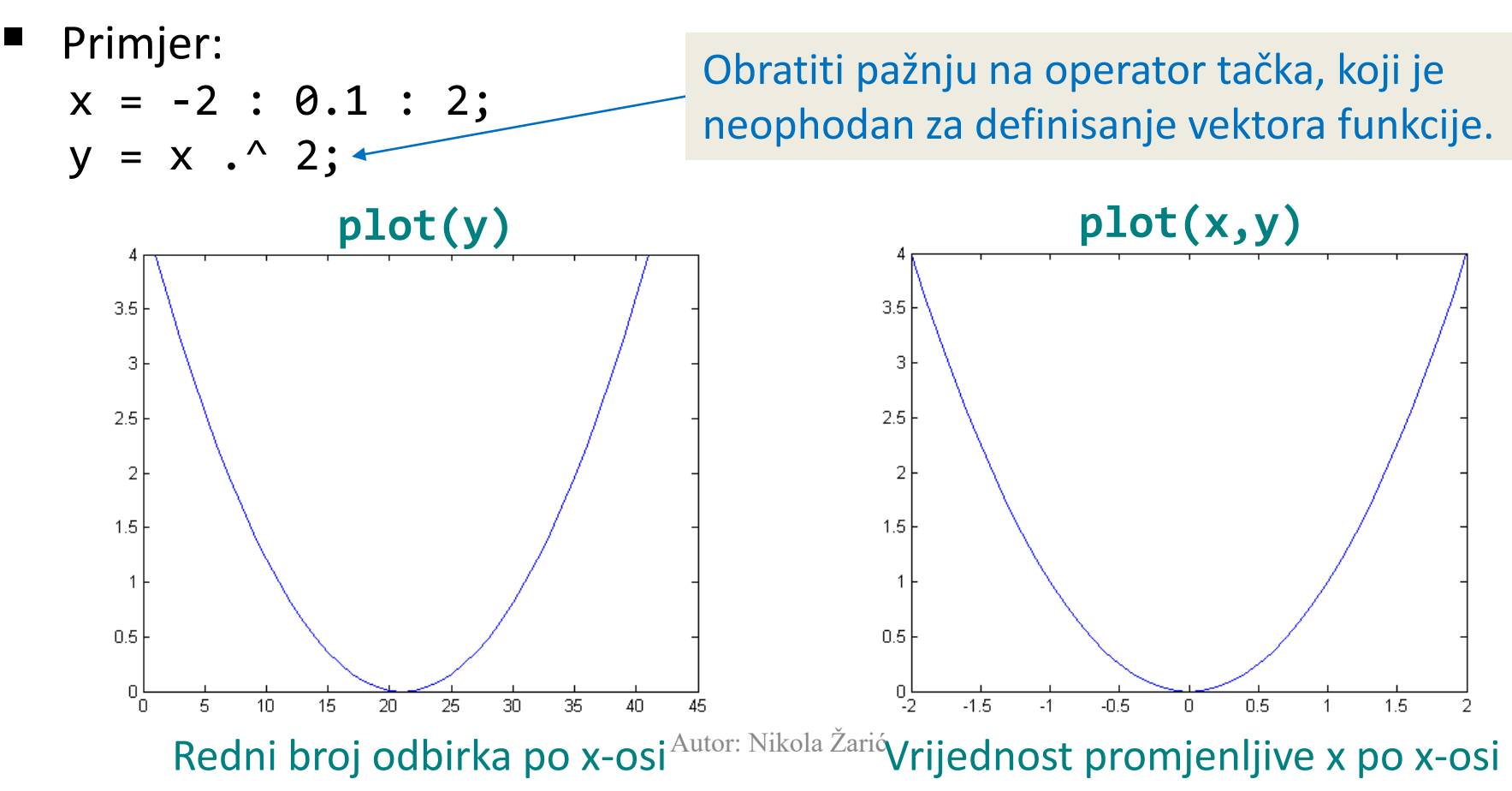

- **plot(y)** crtanje vektora **y** u zavisnosti od rednog broja elementa.
- **plot(x,y)** crtanje funkcije **y** u zavisnosti od nezavisno promenljive **x**.
- Ukoliko grafički prozor nije otvoren, plot otvara novi grafički prozor.

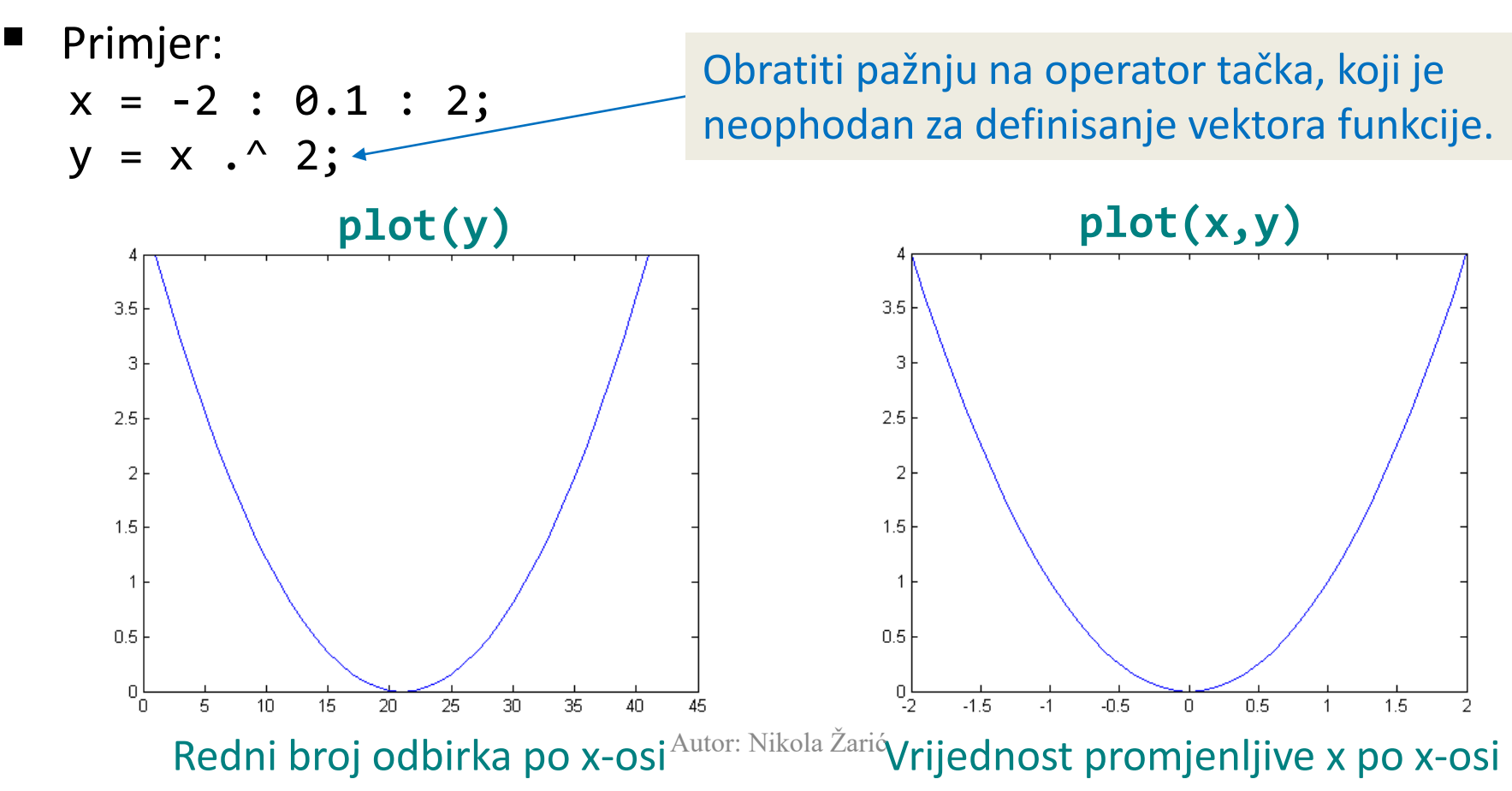

```
Primjer: Unošenje
       xz=4+5*i
rezultira u 
       z = 4.0000 + 5.0000i
```
dok izraz

 $\rightarrow w=5*exp(2.5* i)$ 

daje

 $w = -4.0057 + 2.9924i$ 

Postoje najmanje dva načina za unošenje kompleksne matrice: -elementi se unose kao kompleksni, i

-posebno se unose realni i imaginarni dio.

*Primjer:* Za unošenje matrice sa kompleksnim elementima možemo ravnopravno koristiti sljedeće izraze:

 $\alpha = [-1, 2; 3, 4], \beta = [5, -6; 7, 8], \bar{Z} = a + b * i$ što daje  $a = -1$  2 3 4  $b = 5 -6$ 7 8

#### Z= -1.0000 + 5.0000i 2.0000 - 6.0000i 3.0000 + 7.0000i 4.0000 +8.0000i

ili

 $\sqrt{21}$ =[-1+5\*i 2-6\*i;3+7\*i 4+8\*i]

sa istim rezultatom:

 $Z1 =$ 

 $-1.0000 + 5.0000i$  2.0000 - 6.0000i  $3.0000 + 7.0000i$   $4.0000 + 8.0000$ 

#### Korijen kompleksnog broja

• Operator **sqrt**(*X*) daje kvadratni korijen elemenata matrice *X*, pri čemu se kompleksni rezultat dobije za negativne elemente, po definiciji

$$
\sqrt{z} = \sqrt{r} \left( \cos\left(\frac{\alpha}{2} + k\pi\right) + i \sin\left(\frac{\alpha}{2} + k\pi\right) \right), \qquad k = 0, 1
$$

• Proizvoljan korijen kompleksnog broja računa se prema formuli:

$$
\sqrt[n]{z} = \sqrt[n]{r} \left( \cos\left(\frac{\alpha}{2} + k\pi\right) + i \sin\left(\frac{\alpha}{2} + k\pi\right) \right), \ k = 0, 1...n-1
$$

- $r = abs(z)$ ,
- $\alpha$ =angle(z)

#### Suma i proizvod elemenata matrice

• Za vektor *x*, izraz *y*=**sum**(*x*) daje skalar y koji predstavlja zbir elemenata *x*-a. Za matricu *X*, izraz *s*=**sum**(*X*) daje vektor vrstu *s* koji sadrži sume elemenata pojedinih kolona matrice *X*. Na potpuno analogan način operator **prod** daje proizvod elemenata vektora ili matrice.

*Primjer:* Za vektor *x*=[1 5 0 -2 3] i matricu *A* 

 $A = -1.00002000030000$ 4.0000 3.1000 2.0000 1.0000 5.0000 6.0000

```
imamo:
```

```
\rightarrow y=sum(x)
  y = 7\ast s=sum(A)
  s = 4.000010.100011.0000
```
Očigledno je da se zbir svih elemenata matrice *A* dobija sa **sum**(**sum**(*A*)), tako da u našem slučaju izraz

 $\rightarrow$  S=sum(sum(A))

daje

 $S = 25.1000$ 

#### Suma i proizvod elemenata matrice

Proizvod elemenata pojedinih kolona matrice *A* dobićemo sa

 $\rightarrow$  p=prod(A)  $p =$ -4 31 36 dok se proizvod svih elemenata matrice *A* dobija sa

```
\rightarrow P=prod(prod(A))
P =-4464
```
#### Suma i proizvod elemenata matrice

*Primjer:* Za *k*=10, izračunati sume redova  $\sum_{n=1}^{k} \frac{1}{n^3}$  $\frac{1}{n^3}$  i  $\sum_{n=1}^k \ln(n) / n$ 

> $\triangleright$  n=1:10;  $\gg$  s=sum(1./n.^3); » s  $s =$ 1.1975  $\rightarrow$  S=sum(log(n)./n)

 $S =$ 

2.6922

## Kumulativne sume i prozvodi

• Kumulativne sume, odnosno proizvodi, dobijaju se pomoću operatora **cumsum** i **cumprod**. Naime, za vektor *x* izrazi *s*=**cumsum**(*x*) i *p*=**cumprod**(*x*) daju vektore *s* i *p* iste dimenzije kao *x*, čiji su elementi definisani sa

• 
$$
S_i = \sum_{j=1}^i x_j
$$
, odnosno  $P_j = \prod_{j=1}^i x_j$ 

• Ako je *X* matrica, izrazi *S*=**cumsum**(*X*) i *P*=**cumprod**(*X*) daju matrice *S* i *P* istih dimenzija kao *X*, čije kolone se sastoje od kumulativnih suma odnosno proizvoda elemenata kolona matrice *X*.

#### Kumulativne sume i prozvodi

• *Primjer 4.4.3* Za vektor *x*=[1 2 3 4 5 6 7] imamo

```
» s=cumsum(x)
```
 $S =$ 

```
1 3 6 10 15 21 28
```

```
\infty p=cumprod(x) =
```
Columns 1 through 6

1 2 6 24 120 720

Column 7

5040

• Očigledno je da vektor *p* sadrži faktorijele brojeva od 1 do 7.

## Primjena sum i cumsum za računanje integrala

• Za funkciju *f*(*x*) određeni integral može se, po pravougaonom pravilu, približno izraziti kao

$$
I = \int_{a}^{b} f(x)dx \approx \sum_{i=1}^{n-1} f(x_i)\Delta x_i
$$

• pri čemu je interval (*a*,*b*) podijeljen na *n*  jednakih podintervala.

## Primjena sum i cumsum za računanje integrala

- Na osnovu ovih izraza očigledno je da se približno integraljenje može vršiti pomoću operatora **sum**.
- Za date granice *a* i *b*, prvo ćemo usvojiti broj sektora *n* i definisati korak *k*=(*b*-*a*)/*n*. Nezavisno promjenljiva *x* definiše se u opštem slučaju kao *x*=*a*:*k*:*b*-*k*, pa se za datu funkciju *y*=*f*(*x*) odre|eni integral jednostavno dobija kao *I*=**sum**(*y*)\**k*.

## Primjena sum i cumsum za računanje integrala

- Primjer: Za funkciju y=sin x+4 naći integral od 2 do 2. Uzećemo n=40, pa za tu vrijednost n imamo:
	- $\rightarrow$  k=(2-(-2))/40;
	- » x=-2:k:2-k;
	- $\sqrt{x}$  y=sin(x)+4;
	- »  $l=sum(y)*k$

 $I =$ 

15.9091

## Razlika elemenata i približno diferenciranje funkcija

• Za *x*=[*x*1 *x*2 *x*3 .... *xn*] izraz *y*=**diff**(*x*) daje vektor *y* čiji su elementi definisani sa *y <sup>i</sup>*= *x i*+1 -*x i* , *i*=1,2,..,*n*-1. Znači, elementi vektora *y* predstavljaju razlike susjednih elemenata vektora *x*. Vektor *y* je za jedan element "kraći" od vektora *x*, tj. **length**(*y*)=**length**(*x*)-1. Ovo važi bez obzira da li se radi o vektoru vrsti ili koloni. Ako je *X* matrica, opercija *Y*=**diff**(*X*) daje matricu *Y* čije kolone se sastoje od razlika susjednih elemenata kolona matrice *X*, tako da *Y* ima jednu vrstu manje od matrice *X*. Navedena operacija može se ponoviti *m* puta, dodavanjem opcionog ulaznog argumenta. U ovakvoj verziji, operator **diff** ima oblik **diff**(*X*,*m*).

## Razlika elemenata i približno diferenciranje funkcija

• Primjer: Za vektor

 $x =$ 

1 8 27 64 125

izrazi

```
\rightarrow y1=diff(x)
» y2=diff(x,2) 
» y3=diff(x,3) 
daju
y1 = 7193761y2 = 12 18 24 
y3 = 66
```
Očigledno je da važi: *y*2=**diff**(*y*1), *y*3=**diff**(*y*2), itd.

- Šta je simbolički račun?
- Simbolički račun ili algebarski račun je naučna oblast koja se bavi proučavanjem i razvojem algoritama i softvera za manipulisanje matematičkim izrazima.
- Za razliku od numeričkog računa, u kome figurišu konkretne numeričke vrjednosti promjenljivih, u simboličkom računu se manipuliše izrazima u kojima se promjenljive tretiraju kao simboli bez konkretne vrijednosti.
- Simbolički račun odgovara rješavanju izraza "na papiru", npr.

 $(a+b)2 - 3b2 = a2 + 2ab + b2 - 3b2 = a2 + 2ab - 2b2$ .

• Prednost simboličkog računa u odnosu na numerički je da se dobija tačna vrijednost izraza, dok je numerički podložan greškama zaokruživanja usljed ograničenja broja decimalnih mjesta kod decimalnih brojeva.

- U MATLAB-u, simbolički račun obezbjeđuje Symbolic toolbox, koji omogućava:
	- Unos izraza u simboličkom obliku sa simboličkim tipovima podataka
	- Razvoj i pojednostavljenje simboličkih izraza
	- Određivanje simboličkih korena, graničnih vrednosti, minimuma, maksimuma funkcija itd.
	- Određivanje izvoda i integrala funkcija
	- Razvoj funkcija u Taylor-ov red
	- Rješavanje algebarskih i diferencijalnih jednačina
	- Rešavanja sistema jednačina
	- Grafički prikaz simboličkih funkcija

• Simboličke promjenljive se kreiraju koristeći funkciju sym:  $>> x = sym('x');$ 

ili pomoću naredbe syms (skraćeni oblik funkcije sym):

>> syms x;

- Više simboličkih promjenljivih se deklariše na sljedeći način: >> syms x y z;
- Kreiranje izraza sa postojećom simboličkom promjenljivom:

 $\gg y = (x+1)^{2}$ ;  $>> z = exp(2*x);$ 

- Funkcija expand razvija simbolički izraz u obliku zbira proizvoda.
- Najviše se koristi kod polinoma, ali može i kod trigonometrijskih, eksponencijalnih i logaritamskih funkcija.

```
>> syms x y
\gg expand(4*(x+1)^2)
4*x^2 + 8*x + 4\gg expand(sin(x+y))
cos(x)*sin(y) + cos(y)*sin(x)\gg expand(exp(2*x-3*y))
exp(2*x)*exp(-3*y)
```
- Faktorizacija predstavlja razlaganje nekog objekta (npr. broja, polinoma ili matrice) u obliku proizvoda nekih drugih objekata, tzv. faktora. Na primer, faktori polinoma x^2+3x+2 su x+1 i x+2, jer važi x^2+3x+2 = (x+1)(x+2).
- Funkcija factor faktoriše simbolički izraz.
- Najviše se koristi kod polinoma, ali može i kod trigonometrijskih, eksponencijalnih i logaritamskih funkcija.

 $\Rightarrow$  factor(x^3+2\*x^2+x) ans =  $[x, x + 1, x + 1]$  $\gg$  factor(x^2 \* y^2, x) ans =  $[v^2, x, x]$ 

• Funkcija simplify pojednostavljuje simbolički izraz.

```
\gg simplify((x+2)^2-4*x)
```
 $ans = x^2 + 4$ 

 $\Rightarrow$  simplify(sin(x)^2 + cos(x)^2)

 $ans = 1$ 

 $\gg$  simplify(exp( $log(3*x)$ ))

ans =  $3*x$ 

• Funkcija solve rešava jednačinu ili sistem jednačina.

```
>> y = x^2 - 9>> solve(y)
ans = -3.3>> syms a b c
\gg solve(a*x^2+b*x+c)
ans =-(b + (b^2 - 4^*a^*c)^{\wedge}(1/2))/(2^*a)-(b - (b^2 - 4*a*c)^(1/2))/(2*a)\Rightarrow solve(a*x^2+b*x+c,a)
ans =-(c + b^*x)/x^2
```
- Kod rješavanja sistema jednačina, prvo se jednačine zadaju kao simbolički izrazi, a zatim se te jednačine proslijede funkciji solve.
- Pri rješavanju sistema, izrazi se izjednačavaju sa 0.  $\Rightarrow$  prva =  $3*x+2*y-z-10;$  $\Rightarrow$  druga = -x+3\*y+2\*z-5; >> treca = x-y-z+1;  $\gg$  [x0,y0,z0] = solve(prva, druga, treca)  $x0 = -2$  $v0 = 5$

```
z0 = -6
```
- Funkcija subs mijenja simbol u izrazu nekim drugim simbolom ili dodjeljuje vrijednost promjenljivoj.
- Pri rješavanju sistema, izrazi se izjednačavaju sa 0.  $\Rightarrow$  izraz =  $x^2 + 3*x*y - 2*y^2;$  $\gg$  subs(izraz, y, x) ans =  $2*x^2$ >> subs(izraz, y, 1) ans =  $x^2$  +  $3*x - 2$  $\gg$  subs(izraz, {x,y}, {1,2})

```
ans =-1
```
- Za traženje integrala funkcije, koristi se funkcija int.
- Može se računati neodređeni (ne navode se granice) i određeni integral (navode se granice).

```
\Rightarrow izraz = x^3 + 3*x^2 - 4;
>> int(izraz)
ans = (x*(x^3 + 4*x^2 - 16))/4>> int(izraz,0,3) <- Određeni integral
ans = 141/4\Rightarrow izraz = x^3 + 3*sin(y) - x^*y;
>> int(izraz, y); <- Integral po promenljivoj
ans = y^*x^3 - (y^2^*)/2 - 3*cos(y)
```
- Za crtanje simboličkih funkcija, koristi se funkcija ezplot.
- Ukoliko se ne zada interval, podrazumijevani je  $[-2π, 2π]$ .

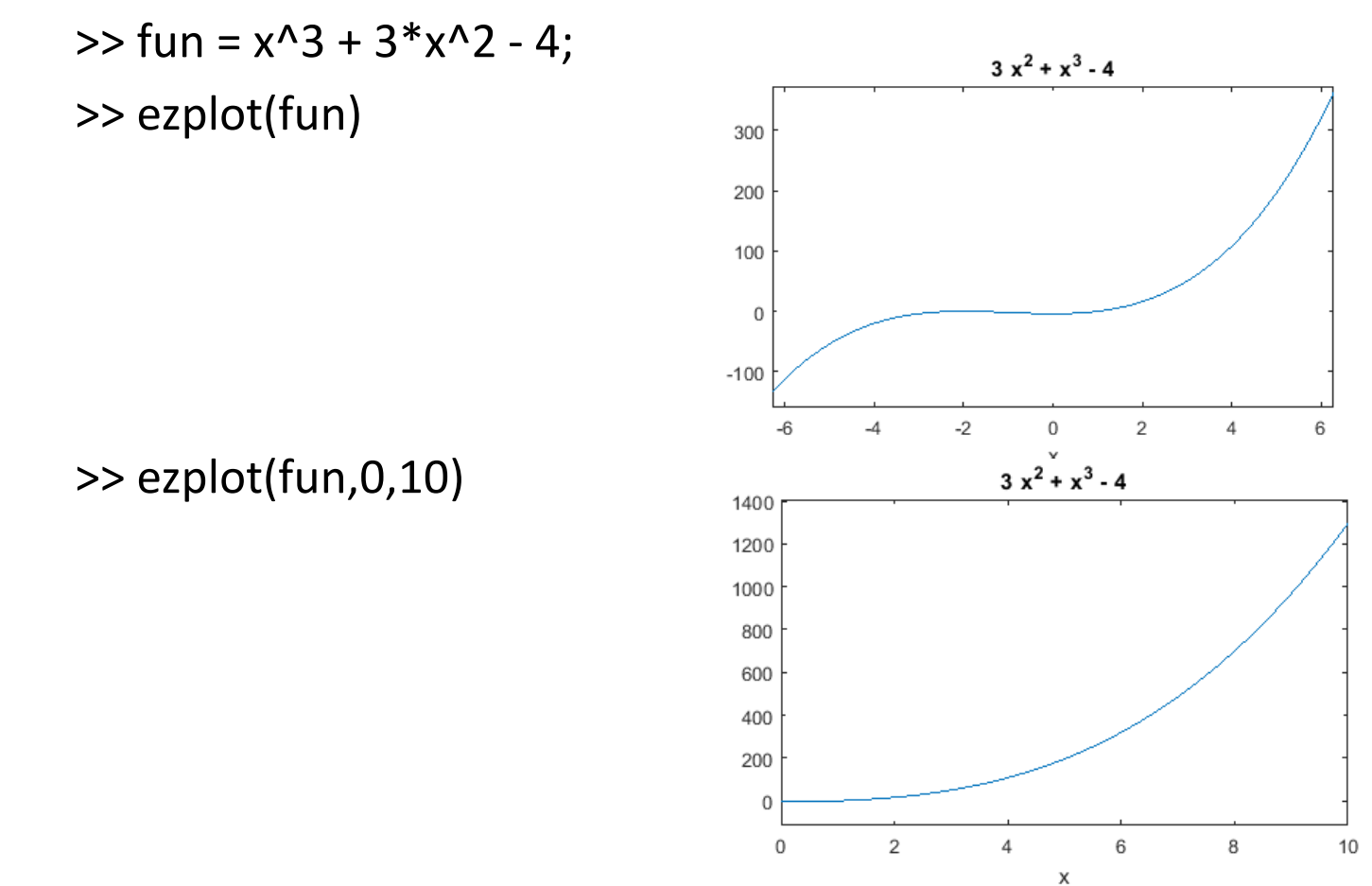